### Software for creating pictures in the LAT<sub>EX</sub> environment

R. V. Bezhencev, anykey91@mail.ru

#### Abstract

To create a text with graphic instructions for output pictures into LATEX document, we offer software that allows us to build a picture in WIZIWIG mode and for setting the text with these graphical instructions.

Keywords: LAT<sub>E</sub>X, T<sub>E</sub>X, GUI, drawing.

## Introduction

As we know, for drawing picture in LAT<sub>E</sub>X environment, user has to write commands, which contain itself a set of primitives, which together completed drawing. How creating LATEX-integrated graphics and animations wrote Francesc Sunol [\[1\]](#page-6-0).

About drawing problems in LATEX and motivation don't integrated final image is well described in the thesis Jie Xiao [\[2\]](#page-6-1). Since the process of creating images in the LATEX environment is not a WYSIWYG ("What You See Is" what You Get"), and reduced to manual writing graphics output commands in the TEX language, the user has only to imagine how it will look finished drawing, and approximately select control points.

This paper describes the software developed by the author of PaintT<sub>E</sub>X, designed to solve this problem. It was developed in C and WinAPI, using the methods of multi-threading, which guarantees the performance of the program. To simplify the creation of drawings by other authors also develops software Graphviz [\[2\]](#page-6-1) for drawing graphs, Drawlets [\[2\]](#page-6-1) for drawing arbitrary graphics and FeynEdit [\[3\]](#page-6-2) and JaxoDraw [\[4\]](#page-6-3) for drawing Feynman diagrams.

## 1 Output line segment

To display the line segment or vector in the user text in addition to the coordinates of reference point, it is necessary to specify a slope angle with a width to height ratio. In the T<sub>EX</sub> language command output segment is as follows:

#### \put(60,50){\line(1,-2){20}}

where  $(60,50)$  - the coordinates of the start point of the segment,  $(1,-2)$ - angle as the ratio of length to height, 20 - the length of the projection on the axis  $OX$ . Values in a proportion of given inclination should not exceed 6 in absolute value of segments, 4 of vectors, and don't have common divisors other than 1. Details can be found in the books of [\[5\]](#page-7-0) and [\[6\]](#page-7-1).

Created by the author software PaintT<sub>EX</sub> provides WYSIWYG interface for drawing images using primitives, and then converts each primitive in the appropriate command output graphics TEX language. For example, to draw the image shown in picture 1, you need a long time to calculate the coordinates of control points and other parameters of output commands for each graphic primitive, or fit them around. This picture was painted in the program Paint T<sub>E</sub>X, the output code is as follows:

```
\begin{picture}(215,283)
\qbezier(99,172)(105,172)(112,172)
\qbezier(112,172)(108,174)(105,175)
\qbezier(112,172)(108,171)(105,169)
\qbezier(63,193)(82,170)(102,147)
\qbezier(102,147)(100,151)(99,155)
\qbezier(102,147)(98,149)(95,151)
\qbezier(0,14)(111,14)(209,14)
\qbezier(209,14)(205,16)(202,17)
\qbezier(209,14)(205,13)(202,11)
\qbezier(168,22)(89,129)(8,234)
\qbezier(8,22)(93,22)(168,22)
\qbezier(8,234)(8,128)(8,22)
\qbezier(0,13)(0,145)(0,276)
\qbezier(0,276)(-1,273)(-3,269)
\qbezier(0,276)(1,273)(3,270)
\put(64,192){\circle{38}}
\put(101,160){V}
\put(8,2){0}
\put(10,283){Y}
\put(215,0){X}
\end{picture}
```
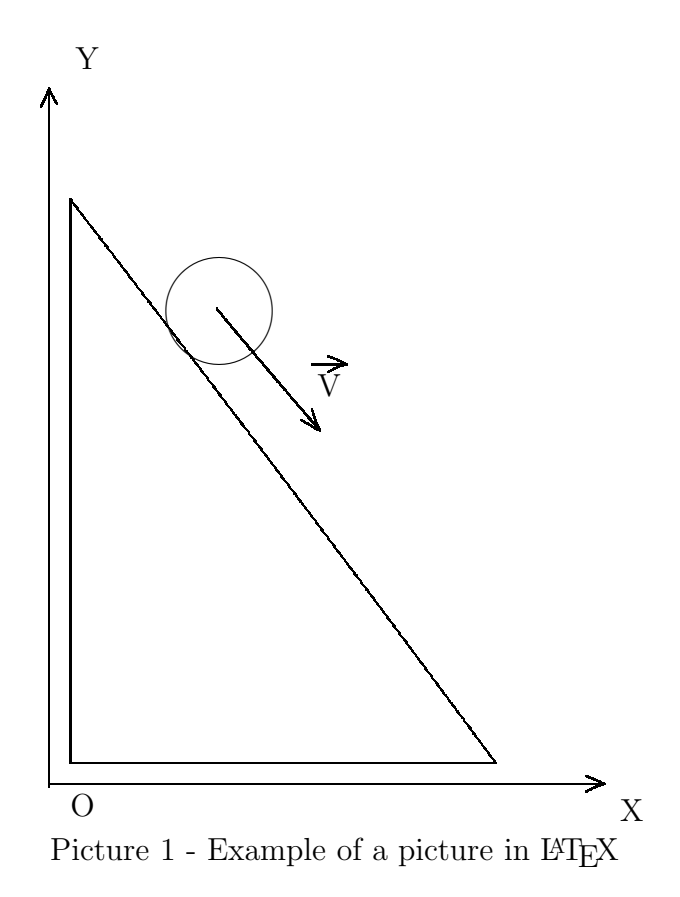

Let us consider PaintT<sub>E</sub>X in action. The user selects the desired primitive and draws it, pointing coordinates of the reference points on which the program draws the primitive and stores them in memory. When user save a drawing program inserts into the file text of outputting commands of the primitive with stored coordinates of reference points. Complex primitives are displayed in the form of a composition of simpler primitives, for example, vector - is three straight lines, connections of the ends at the one point, which forms the arrow, and rectangle - 4 straight. This method can display a myriad of shapes, including three-dimensional.

## 2 How the program works

The principle of a program under development is as follows. When the program starts, a window appears with menus, toolbar and drawing area. The user selects the primitive on the toolbar, and then sets the coordinates of the mouse control points. Control points are stored in an instance of the class selected shape and it draws primitive. When you select "Save", the program saves output commands primitives in results file, inserting the necessary parameters (coordinates, radius) from the coordinates of the control points.

For each primitive in the program is allocated class object of the primitive. At the current stage of development, there are 7 classes: VETREX, LINE, LABEL, BIZE, SQVR, CIRKLE, FISH. Each of these classes is a child of the base FIGURE class. FIGURE class content that:

```
class FIGURE
{
public:
    POINT *pt;
    FIGURE *nextFig;
virtual void print() = 0;};
```
Due to the mechanism of inheritance, each child class inherits from a base pointer types POINT, FIGURE and virtual function print (). When you create a primitive, start initialization function, which converts a pointer \*pt to the array points, required for a given dimension of the primitive. That is, if you create line segment, in the constructor LINE works command  $pt =$ new POINT[2], and if the rectangle -  $pt = new POINT[4]$  in the constructor SQVR. Pointer \*nextFig serves to form a stack of primitives. Through the mechanism of inheritance it can point to any class of the primitive.

Each description of classes of primitives in their own redefined output function print(). This function writhen the primitive drawing commands into a text file, from which a set of commands, and then you can copy in the article and compile LATEX tools. In each class, this function outputs in the file own command and parameters, contained in the selected object. Below, for example, is the content of a class of primitives "label":

```
class LABEL : public FIGURE
{
public:
char *lab;
void ini (int x, int y, char *str, int len, HDC hdc)
{
pt = new POINT;
```

```
pt[0].x = x;pt[0].y = y;lab = new char[len+1];strcpy(lab, str);
TextOutA(hdc, pt->x, pt->y, lab, strlen(lab));
}
LABEL () {}
void print()
{
ofile \langle "\\put(" \langle pt[0].x - Canv_left \langle ","
    << Canv_top - pt[0].y << "){" << lab << "}" << endl;
}
}*label;
```
This class contains a pointer \*lab, which is converted to a string for storing text of the label, the initialization function, which stores the data in the structure and draws the text, the function print(), a transformative figure in the commands of graphics output with the crop, and a pointer \*label, responsible for work stack. Function to create a primitive "label" is as follows:

```
LABEL *new_label(int x, int y, char *str, int len, HDC hdc)
{
LABEL *label_new = new LABEL;
label_new->ini(x, y, str, len, hdc);if (!labelcount++) label_new->nextFig = 0;
else label_new->nextFig = label;
return label_new;
}
```
When the user draws a primitive, in this case, the label, the function of creating passed the coordinates to reference point, text string, the length of the string and device handle, which will be drawn text. Since for each new primitive memory is allocated dynamically, it have to use for initialize the initialization function, not the designer.

When you save commands, the program for each class of primitive creates a separate thread. Each thread runs a function that using mutex synchronizes the output of each command. Declaration of the function follows:

void save(FIGURE \*curfig, int counter)

As you can see, the argument \* curfig - stack pointer primitives, and counter - their total number. Through the mechanism of inheritance, each class primitive is a class of FIGURE, which means for synchronous output primitives of any class is sufficient to use a single function. So, thanks to the virtual function print (), with curfig- $\chi$  print (); You can access the output function of each primitive, and the program will know what kind of entity it is necessary to bring in a file.

Mathematical models have been taken from the book " Mathematical Foundations of Computer Graphics" cite momg. For example, a Bezier curve - parametric curve given by the expression

$$
B(t) = \sum_{i=0}^{n} P_i b_{i,n}(t), 0 < t < 1
$$

Where  $P_i$  - function of the components of the reference peaks, and  $b_{i,n}(t)$ - basic functions of a Bezier curve, also called the Bernstein polynomials.

$$
b_{i,n}(t) = \binom{n}{i} t^i (1-t)^{n-i}
$$

Where  $\binom{n}{i}$  $\binom{n}{i} = \frac{n!}{I!(Ni)!}$  - Number of combinations of n on i, where n polynomial degree,  $i$  - number of reference peaks. Since the syntax T<sub>E</sub>X can display curves only by three points, the formula for the output has been simplified.

 $X = (1 - t)*(1 - t) * pt[0]$ . $x + 2*t*(1-t)*pt[1]$ . $x + t*t*t[2]$ . $x;$ 

 $Y = (1 - t)^*(1 - t) * pt[0] \cdot y + 2*t*(1-t)*pt[1] \cdot y + t*t*tpt[2] \cdot y;$ 

Where  $pt[0,x, pt[1], x, pt[2], x$  - control points along the axis of  $OX$ , and pt[0].y, pt[1].y, pt[2].y - coordinates of the reference points on the axis  $OY$ . In the construction of the curve, the program increments  $t = t + 0.01$  finds points on the curve, and then joins them small segments.

# 3 The problems in during the implementation the software

While working on the software adds the following problem. Since the values are responsible for the slope in the primitive "segment" and "vector" must be integers, and their number is very limited, and then the slope of the primitive there is limited number of angles. A forthcoming software user

draws segments and vectors by specifying the coordinates of the starting and ending point. Convert their coordinates in the output instruction in the T<sub>E</sub>X language was not possible, so to print straight lines, it was decided to use Bezier curves, defining the beginning of a line, a middle and an end. Since the withdrawal of the Bezier curves does not specify a value for the slope and length of the projection, the curves can be output through the straight segments and vectors at any angle.

Just had a problem with the definition of the figure. In the LAT<sub>EX</sub> drawing area is defined manually, and the user, as well as entities that also have to pick up some, determining what sizes will be drawing. Thanks to the automatic cutting PaintTEX defines the boundaries of the rectangle (canvas), which was painted the image and crop a picture to fit your needs, inserting the appropriate parameters in the command beginpicture().

Another problem - work with coordinates Windows and L<sup>AT</sup>EX. As the starting point coordinates in Windows is the upper left edge of the window, and in the LATEX bottom left, when converting images to files saved coordinates Windows, and then compile the image look in the mirror image vertically. Now PaintTEX while saving the figure takes into account this nuance.

## <span id="page-6-0"></span>References

- <span id="page-6-1"></span>[1] F. Sunol, Tools for creating LATEX-integrated graphics and animations under GNU/Linux. - The PracT<sub>F</sub>X Journal, N 1 (2010), P. 1-12.
- [2] X. Jie,Extending Two Drawing Frameworks to Create : Presented in partial Fulfillment of the requirements for the degree of master of computer science, Concordia University Monreal, Quebec, Canada, 2005. - 151 p.
- <span id="page-6-2"></span>[3] T. Hahn, P. Lang, "FeynEdit - a tool for drawing Feynman diagrams", Munich, 2007. 9p. Preprint, [arXiv:0711.1345v](http://arxiv.org/abs/0711.1345)1 [hep-ph], Cornell Univ. <http://arxiv.org/abs/0711.1345v1>
- <span id="page-6-3"></span>[4] D. Binosi, J. Colins, C. Kaufhold, L. Theussl, "JaxoDraw: A graphical user interface for drawing Feynman diagrams. Version 2.0 release notes.", Comput. Phys. Commun.

2008. 17p. Preprint, [arXiv:0811.4113v](http://arxiv.org/abs/0811.4113)1 [hep-ph], Cornell Univ. <http://arxiv.org/abs/0811.4113v1>

- <span id="page-7-1"></span><span id="page-7-0"></span>[5] S. M. Lvovsky, Typesetting set in the L<sup>AT</sup>EX system, St. Petersburg: Piter, 2003. - 448 p.
- [6] **D. E. Knuth,** The TEXbook, part A series Computers and Typesetting. - Addison-Wesley, 1994, 640 p.
- [7] J. A. Adams, D. F. Rogers, Computer-aided Heat Transfer Analysis, McGraw, N. Y., 1973. - 604 p.